## **BAB IV**

## **PENGUJIAN DAN ANALISA HASIL PENGUJIAN**

Pada bab ini akan dibahas mengenai pengujian pengendalian penggerak pahat mesin router CNC pada sumbu X, sumbu Y dan sumbu Z menggunakan *Visual Basic 6.0* serta analisa hasil pengujian pengendali penggerak pahat mesin router CNC menggunakan komunikasi serial.

# **4.1 Pengujian Program Pengendali Pahat Mesin Router CNC pada sumbu X, sumbu Y dan sumbu Z menggunakan** *Visual Basic* **6.0**

Pengendalian penggerak pahat mesin router CNC pada sumbu X, sumbu Y dan sumbu Z menggunakan program yang dibuat pada *visual basic*. Pada *visual basic*, gerak laju penggerak pahat ditentukan dengan memasukkan data-data yang kemudian disimpan pada *listbox*. Data yang disimpan pada *listbox* kemudian dikirimkan ke mikrokontroler menggunakan jalur komunikasi secara serial.

Pada *form* pengendalian penggerak pahat mesin router CNC pada arah sumbu X, sumbu Y dan sumbu Z terdapat 18 *commandbutton* untuk fungsi perintah gerakan**,** 1 *listbox* untuk menampilkan data gerakan, dan 2 *textbox* yang digunkan untuk memasukan data gerakan. Adapun tampilan *form* pengendalian penggerak pahat mesin router CNC pada arah sumbu X, sumbu Y dan sumbu Z dapat dilihat pada gambar 4.1.

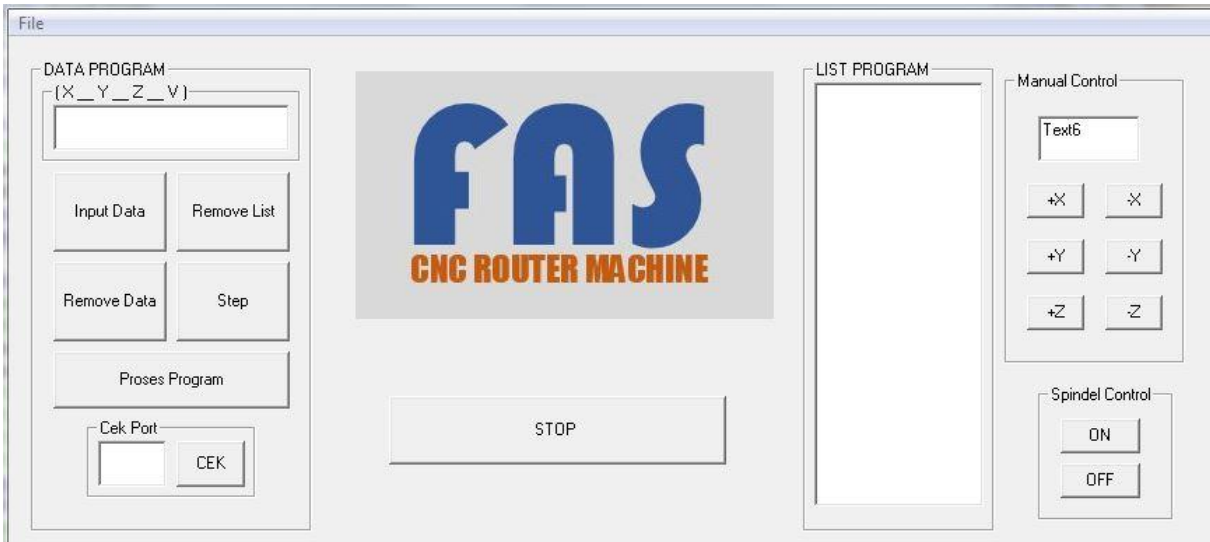

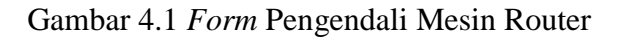

Pengujian ini bertujuan untuk memastikan apakah sistem kontrol yang telah dirancang dapat bekerja sesuai dengan tujuan pembuatan. Adapun perintah pengujian pengendalian penggerak pahat mesin router CNC pada sumbu X, sumbu Y dan sumbu Z yang digunakan diantaranya perintah *input*, perintah *remove* data, perintah *remove list*, perintah *save* data, perintah load, perintah exit, perintah *check*, perintah step, perintah proses, perintah stop, perintah spindel *control ON*, perintah spindel *control OFF*, perintah manual *control* +X, perintah manual *control* X-, perintah Y+, perintah Y-, perintah Z+ dan perintah Z-.

#### **4.1.1 Pengujian Tombol** *Input*

Pengujian *input* data bertujuan untuk memastikan apakah data yang ada pada *textbox* motor stepper dapat dipindahkan ke *listbox* data atau tidak. Cara pengujian dilakukan dengan memasukkan data pada *textbox*. Langkah selanjutnya adalah meng-*klik* tombol "*INPUT*".

Setelah tombol *input* di-*klik* data yang ada pada *textbox* motor stepper berpindah ke *listbox* data. Aksi program setelah tombol "*INPUT*" di-*klik* dapat dilihat pada gambar 4.2. Berdasarkan pengujian tersebut, tombol *input* dapat berfungsi dengan baik.

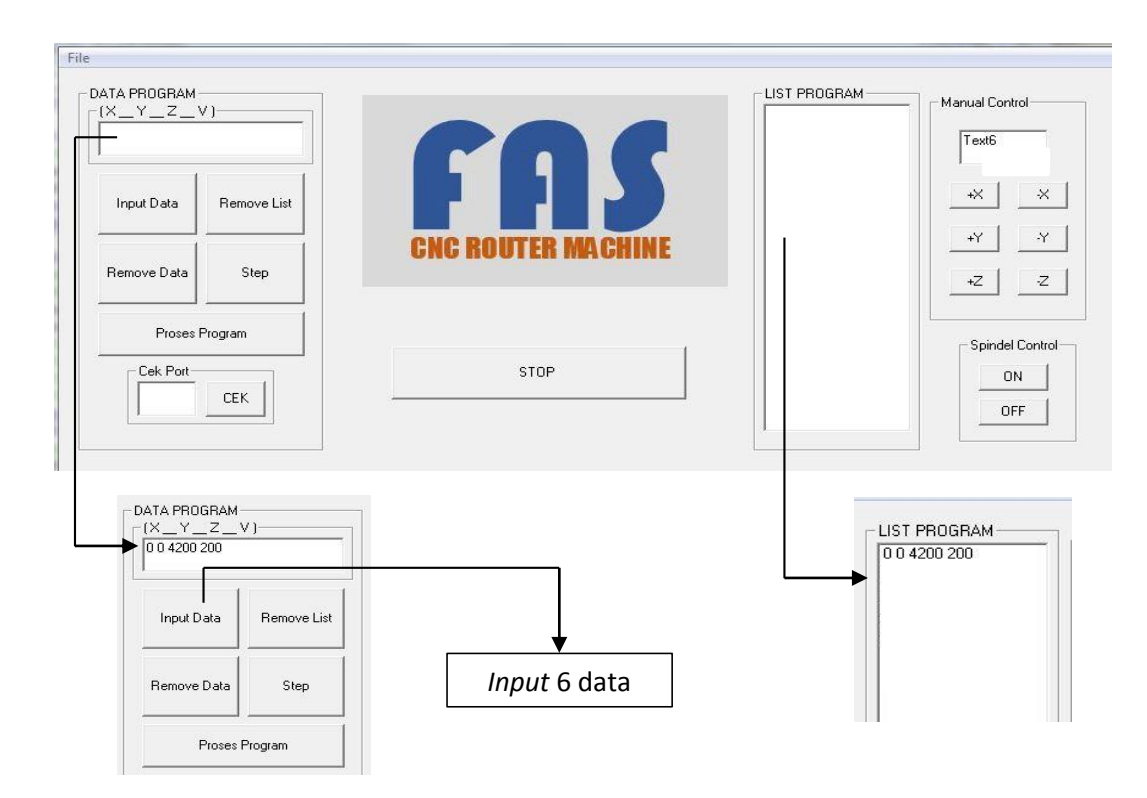

Gambar 4.2 Tampilan Pengujian *Input* Data

#### **4.1.2 Pengujian Tombol** *Remove* **Data**

Pengujian tombol *remove* data bertujuan untuk memastikan apakah data yang ada pada *listbox* data dapat dihapus atau tidak. Cara pengujian dilakukan dengan meng-*klik* tombol "*REMOVE* DATA*".*

Setelah tombol *remove* data di-*klik* data yang ada pada *textbox* terhapus. Aksi program setelah tombol "*REMOVE* DATA" di-*klik* dapat dilihat pada gambar 4.3. Berdasarkan pengujian tersebut, tombol *remove* data dapat berfungsi dengan baik.

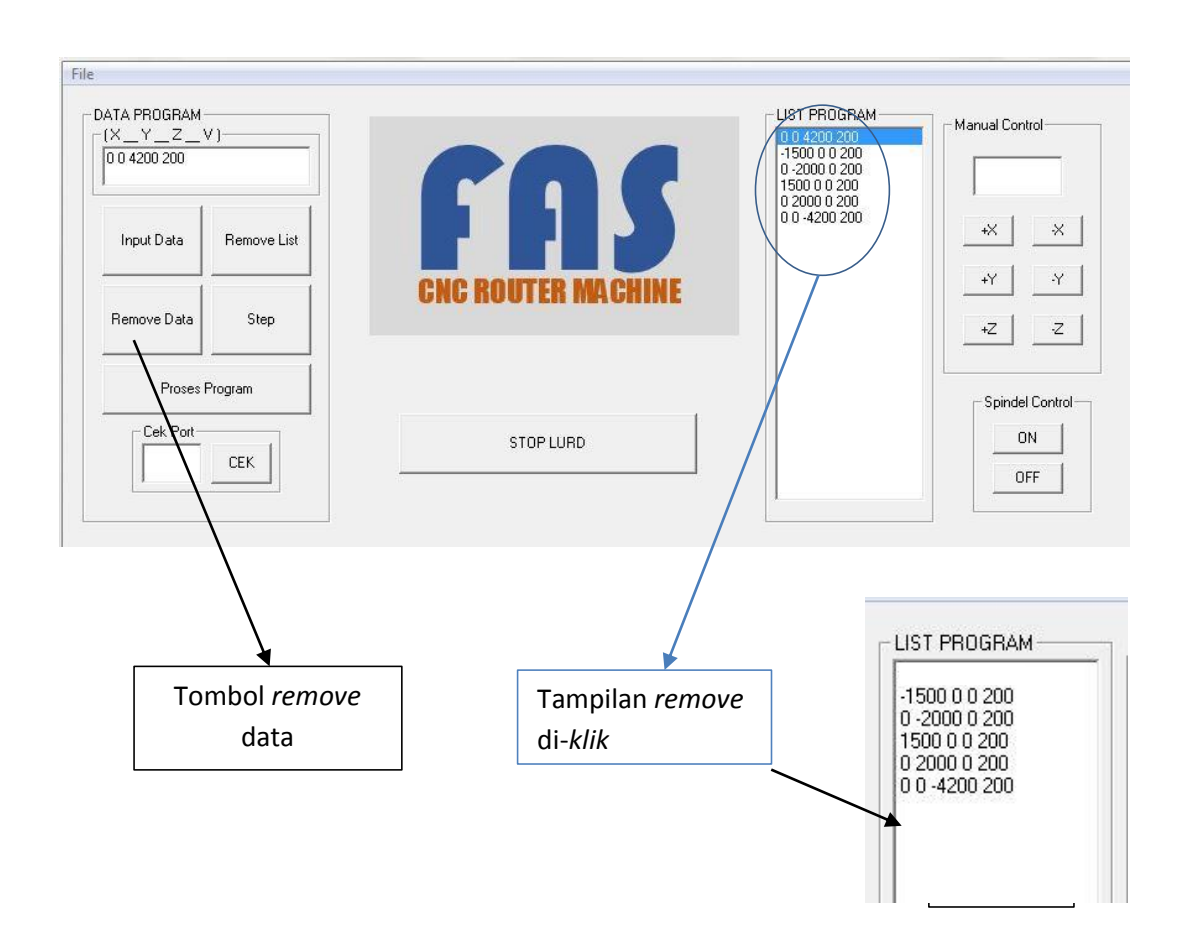

Gambar 4.3 Tampilan Pengujian *Remove* Data

#### **4.1.1 Pengujian Tombol** *Remove List*

Pengujian tombol *remove list* bertujuan untuk memastikan apakah semua data yang ada pada *listbox* data dapat dihapus atau tidak. Cara pengujian dilakukan dengan meng-*klik* tombol "*REMOVE LIST".*

Setelah tombol *remove list* data di-*klik* semua data yang ada pada *textbox* terhapus. Aksi program setelah tombol "*REMOVE LIST* " data di-*klik* dapat dilihat pada gambar 4.4. Berdasarkan pengujian tersebut, tombol *remove list* dapat berfungsi dengan baik.

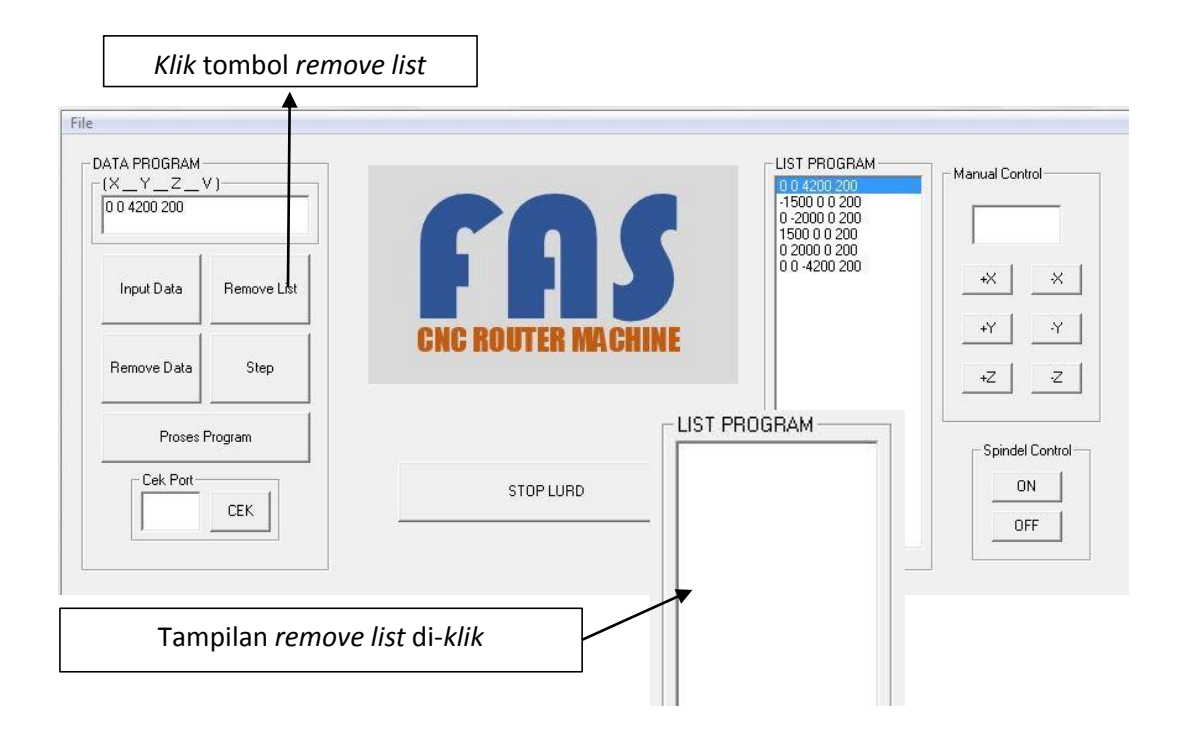

Gambar 4.4 Pengujian Tombol *Remove List*

## **4.1.2 Pengujian Tombol** *Save* **Data**

Pengujian tombol *save* bertujuan untuk memastikan apakah semua data yang ada pada *listbox* data dapat disimpan kedalam komputer atau tidak. Cara pengujian dilakukan dengan meng-*klik* tombol "*SAVE".*

Setelah tombol *save* data di-*klik* data yang ada pada *textbox* dapat disimpan. Aksi program setelah tombol "*SAVE*" data di-*klik* dapat dilihat pada gambar 4.5. Berdasarkan pengujian tersebut, tombol *save* dapat berfungsi dengan baik.

## **4.1.3 Pengujian Tombol** *Load*

Pengujian tombol *load* bertujuan untuk memastikan apakah semua data yang telah disimpan pada komputer dapat dibuka atau tidak. Data tersebut ditampilkan pada *listbox* data. Cara pengujian dilakukan dengan meng-*klik* tombol "*LOAD".*

Setelah tombol *load* di-*klik* data yang disimpan pada komputer ditampilkan pada *listbox* data. Aksi program setelah tombol "*LOAD*" data di-*klik* dapat dilihat pada gambar 4.6. Berdasarkan pengujian tersebut, tombol *load* dapat berfungsi dengan baik.

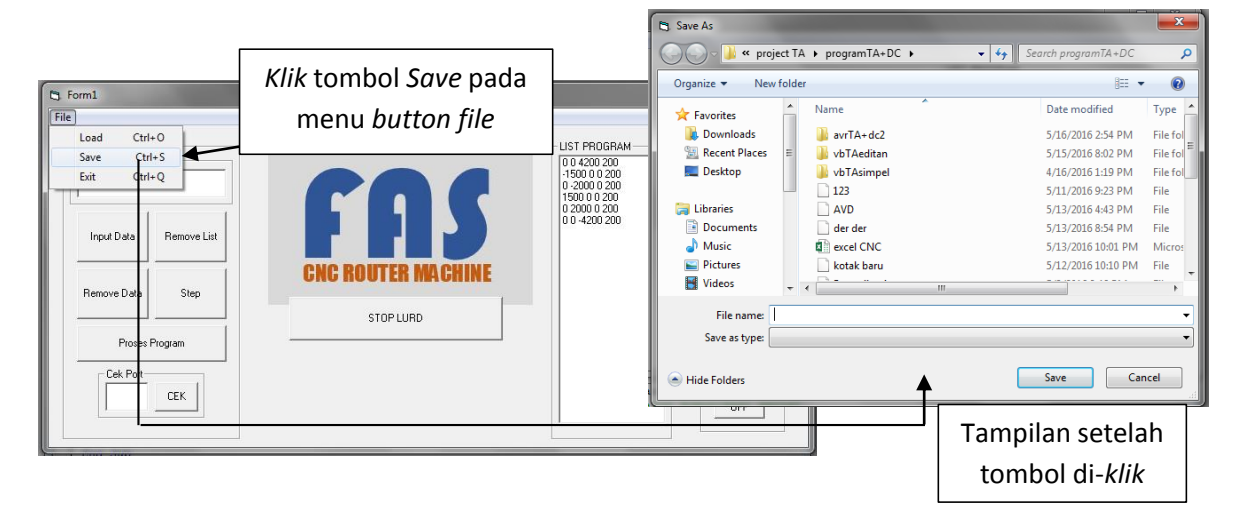

Gambar 4.5 Pengujian Tombol *Save*

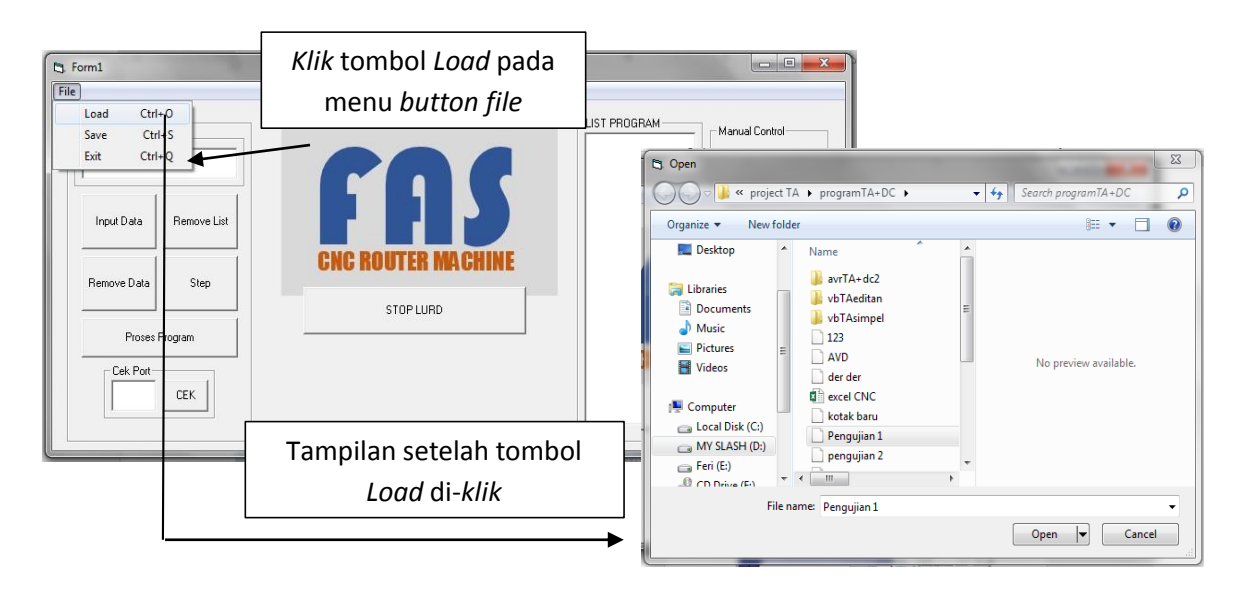

Gambar 4.6 Tampilan Pengujian *Load*

#### **4.1.4 Pengujian Tombol** *Exit*

Pengujian tombol *exit* bertujuan untuk mengakhiri program pengendalian penggerak pahat mein router CNC pada arah sumbu X, sumbuY dan sumbu Z serta memutus jalur komunikasi serial. Cara pengujian dilakukan dengan meng-*klik* tombol "*EXIT".*

Setelah tombol *exit* di-*klik* aplikasi program keluar. Aksi program setelah tombol "*EXIT*" di-*klik* dapat dilihat pada gambar 4.7. Berdasarkan pengujian tersebut, tombol *exit* dapat berfungsi dengan baik.

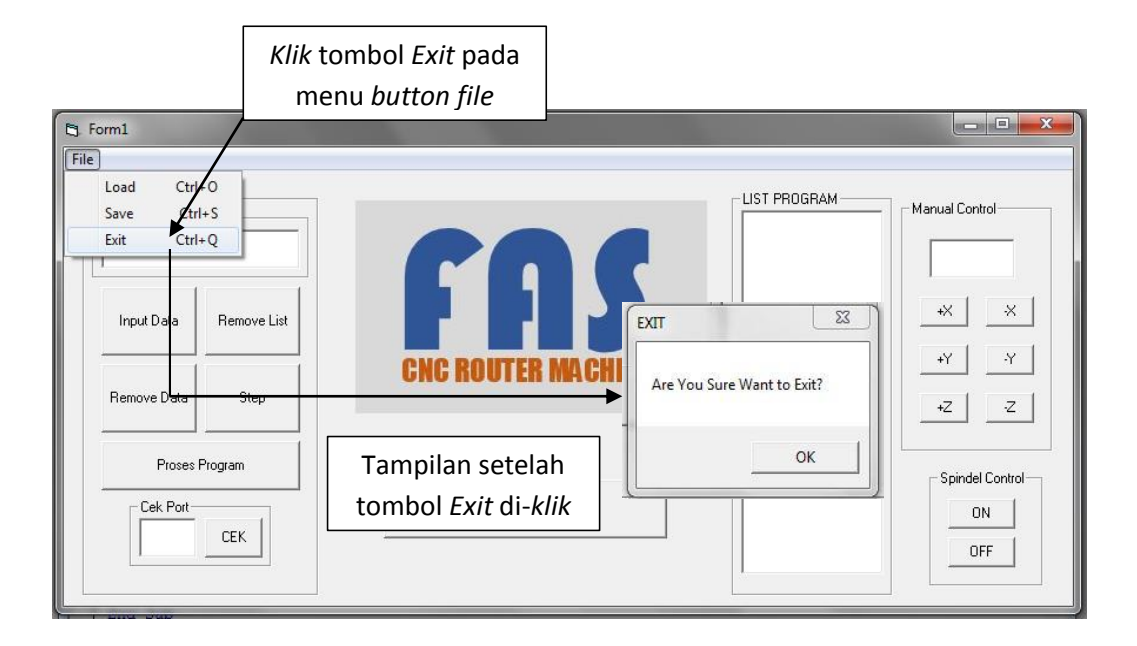

Gambar 4.7 Tampilan Pengujian *Exit*

## **4.1.5 Pengujian Tombol** *Check*

Pengujian tombol *check* bertujuan untuk memastikan apakah komunikasi secara serial sudah terhubung atau belum. Cara pengujian dilakukan dengan memasukkan data berupa angka. Langkah selanjutnya adalah meng-*klik* tombol "*CHECK".*

Setelah tombol *check* di-*klik* jalur komunikasi serial terhubung. Aksi program setelah tombol "*CHECK*" di-*klik* dapat dilihat pada gambar 4.8. Berdasarkan pengujian tersebut, tombol *check* dapat berfungsi dengan baik.

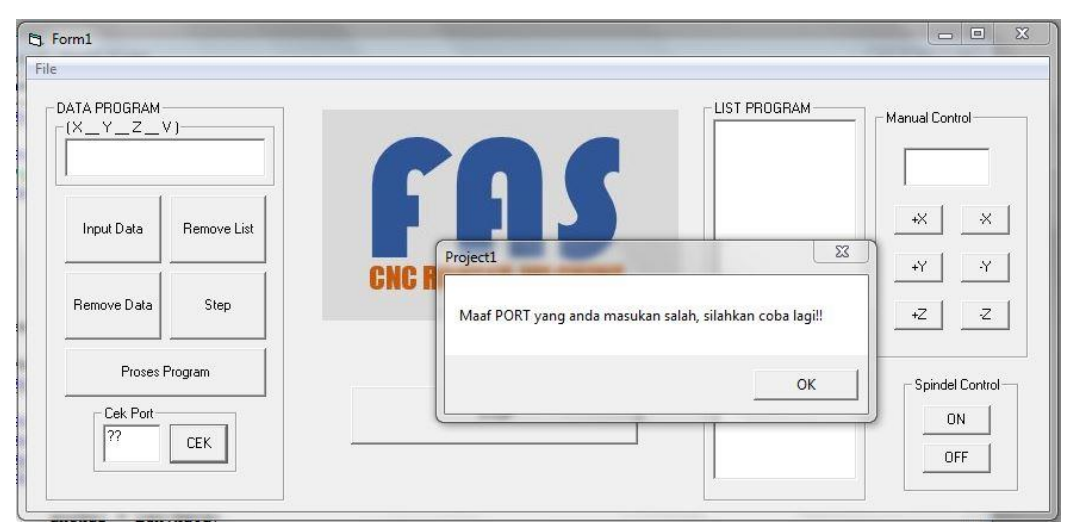

Gambar 4.8 Tampilan Pengujian *Check*

#### **4.1.6 Pengujian Tombol Step**

Pengujian tombol step bertujuan untuk memastikan apakah data yang ada pada *textbox* motor stepper dapat dikerjakan atau tidak. Cara pengujian dilakukan dengan meng-*klik* tombol "*STEP".*

Setelah tombol *step* di-*klik* data yang ada pada *textbox* diproses dan data tersebut digunakan untuk menggerakkan 3 buah motor stepper sesuai dengan data yang telah dimasukkan pada *textbox* motor stepper. Aksi program setelah tombol "*STEP*" di-*klik* dapat dilihat pada gambar 4.9. Berdasarkan pengujian tersebut, tombol *step* dapat berfungsi dengan baik.

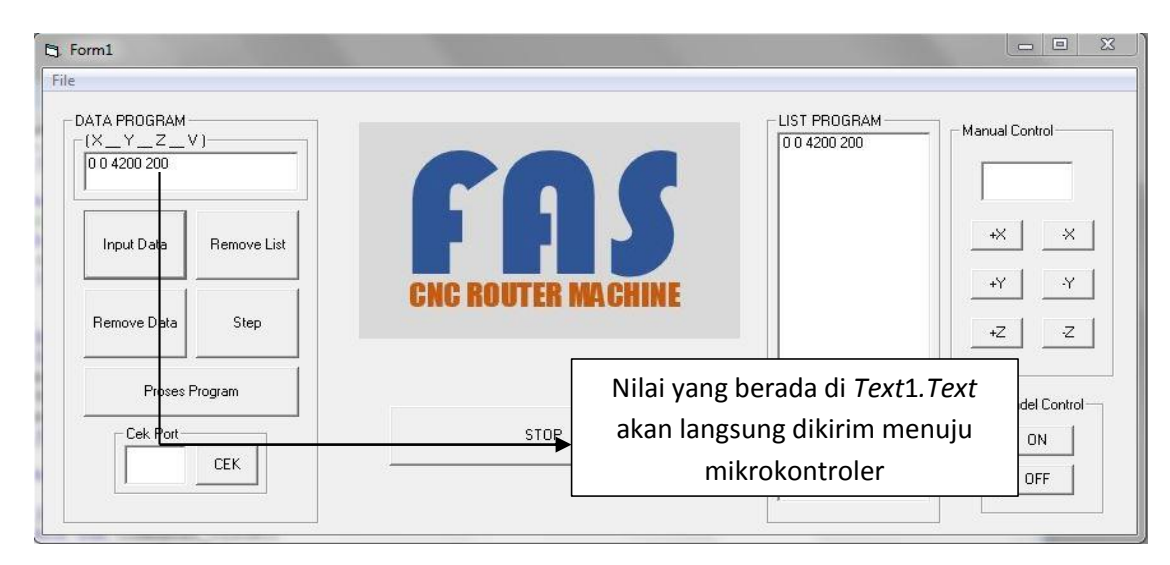

Gambar 4.9 Tampilan Pengujian Step

#### **4.1.7 Pengujian Tombol Proses**

Pengujian tombol proses bertujuan untuk memastikan apakah semua data yang ada pada *listbox* data dapat dikerjakan atau tidak. Cara pengujian dilakukan dengan memasukkan data pada *textbox* motor stepper. Langkah selanjutnya adalah meng-*klik* tombol "PROSES".

Setelah tombol proses di-*klik* semua data yang ada pada *listbox* diproses dan data tersebut digunakan untuk menggerakkan 3 buah motor stepper sesuai dengan data yang telah dimasukkan pada *listbox* data. Aksi program setelah tombol "PROSES" di-*klik* dapat dilihat pada gambar 4.10. Berdasarkan pengujian tersebut, tombol proses dapat berfungsi dengan baik.

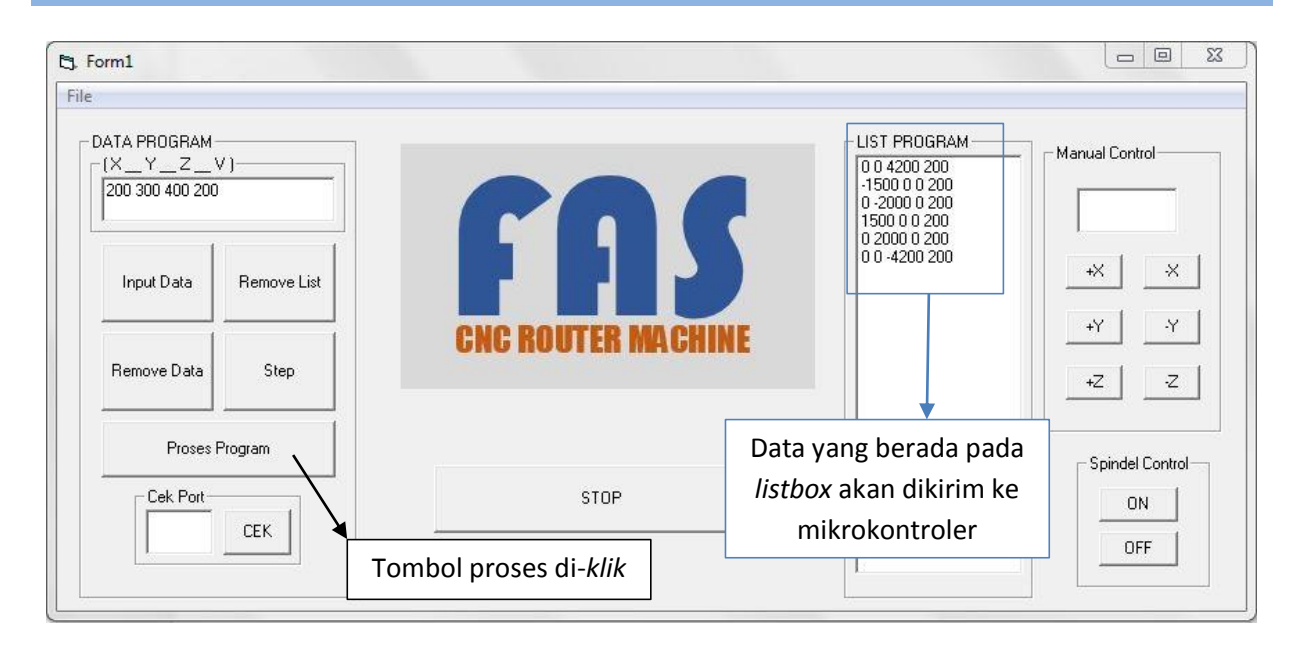

Gambar 4.10 Tampilan Pengujian Proses

## **4.1.8 Pengujian Tombol Spindel** *ON*

Pengujian tombol spindel *on* bertujuan untuk memastikan apakah spindel dapat berputar atau tidak. Cara pengujian dilakukan dengan meng-*klik* tombol "*ON".*

Setelah tombol *on* di-*klik* spindel berputar. Aksi program setelah tombol "*ON*" di-*klik* dapat dilihat pada gambar 4.11. Berdasarkan pengujian tersebut, tombol *on* dapat berfungsi dengan baik.

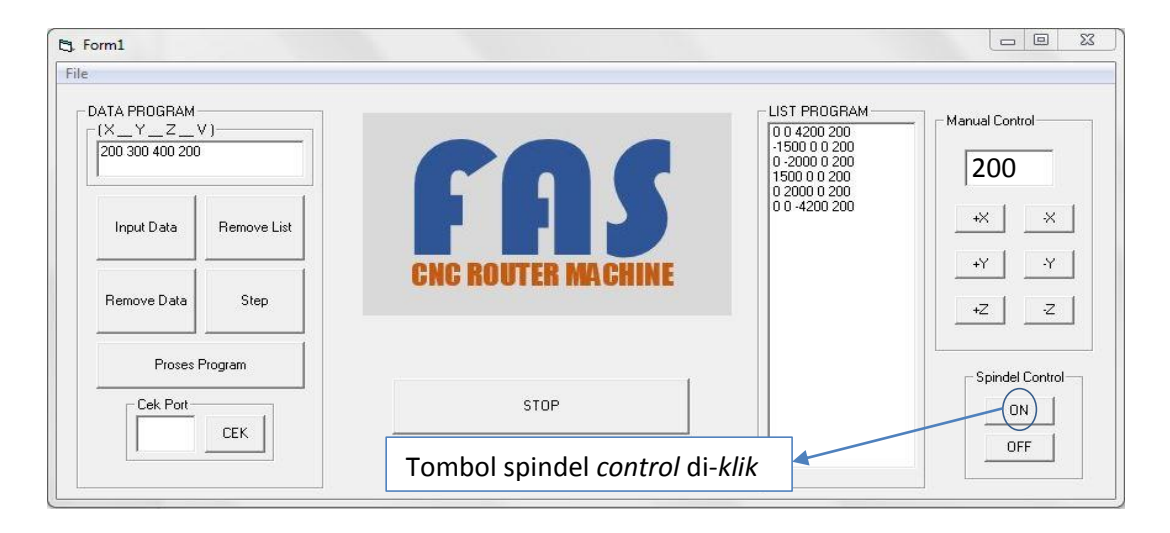

Gambar 4.11 Tampilan Pengujian Spindel *Control On*

#### **4.1.9 Pengujian Tombol Spindel** *OFF*

Pengujian tombol spindel *off* bertujuan untuk memastikan apakah spindel dapat berhenti atau tidak. Cara pengujian dilakukan dengan meng-*klik* tombol *"OFF".*

Setelah tombol *off* di-*klik* spindel berhenti berputar. Aksi program setelah tombol "*OFF*" di-*klik* dapat dilihat pada gambar 4.12. Berdasarkan pengujian tersebut, tombol *off* dapat berfungsi dengan baik.

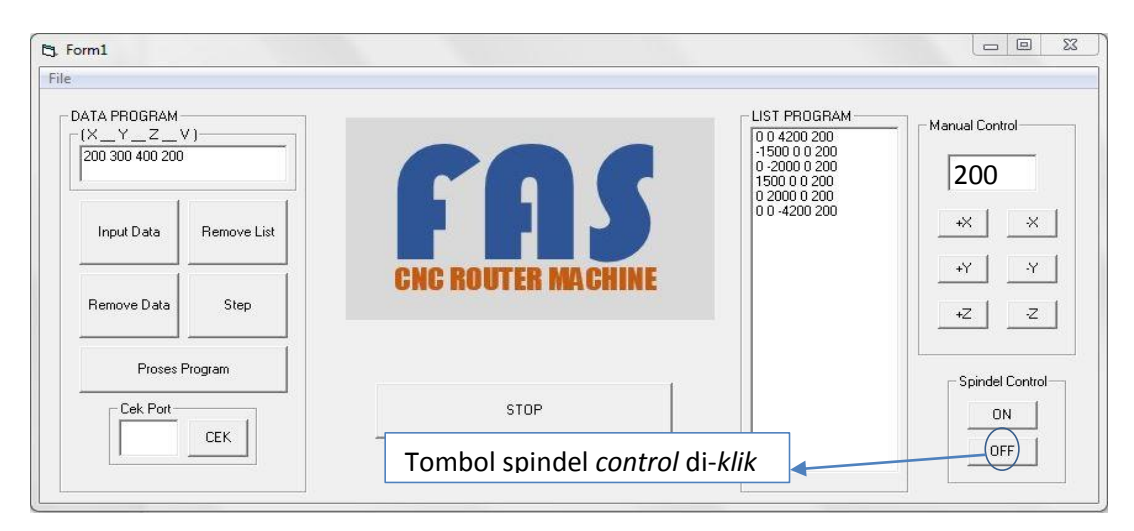

Gambar 4.12 Tampilan Pengujian Spindel *Control Off*

## **4.1.10 Pengujian Tombol Manual** *Control* **+X**

Pengujian tombol manual *control* +X bertujuan untuk memastikan apakah nilai pada *Text*2.*Text* dapat dikerjakan atau tidak. Cara pengujian dilakukan dengan memasukkan data pada *Text*2.*Text*. Langkah selanjutnya adalah meng-*klik* tombol manual *control* "+X".

Setelah tombol +X di-*klik* motor stepper menggerakkan poros ulir pada sumbu X ke arah kanan. Aksi program setelah tombol manual *control* "+X" di-*klik* dapat dilihat pada gambar 4.13. Berdasarkan pengujian tersebut, tombol manual *control* +X dapat berfungsi dengan baik.

## **4.1.11 Pengujian Tombol Manual** *Control* **-X**

Pengujian tombol manual *control* -X bertujuan untuk memastikan apakah nilai pada *Text*2.*Text* dapat dikerjakan atau tidak. Cara pengujian dilakukan dengan memasukkan data pada *Text*2.*Text*. Langkah selanjutnya adalah meng-*klik* tombol manual *control* "-X".

Setelah tombol -X di-*klik* motor stepper menggerakkan poros ulir pada sumbu X ke arah kiri. Aksi program setelah tombol manual *control* "-X" di-*klik* dapat dilihat pada gambar 4.14. Berdasarkan pengujian tersebut, tombol manual *control* -X dapat berfungsi dengan baik.

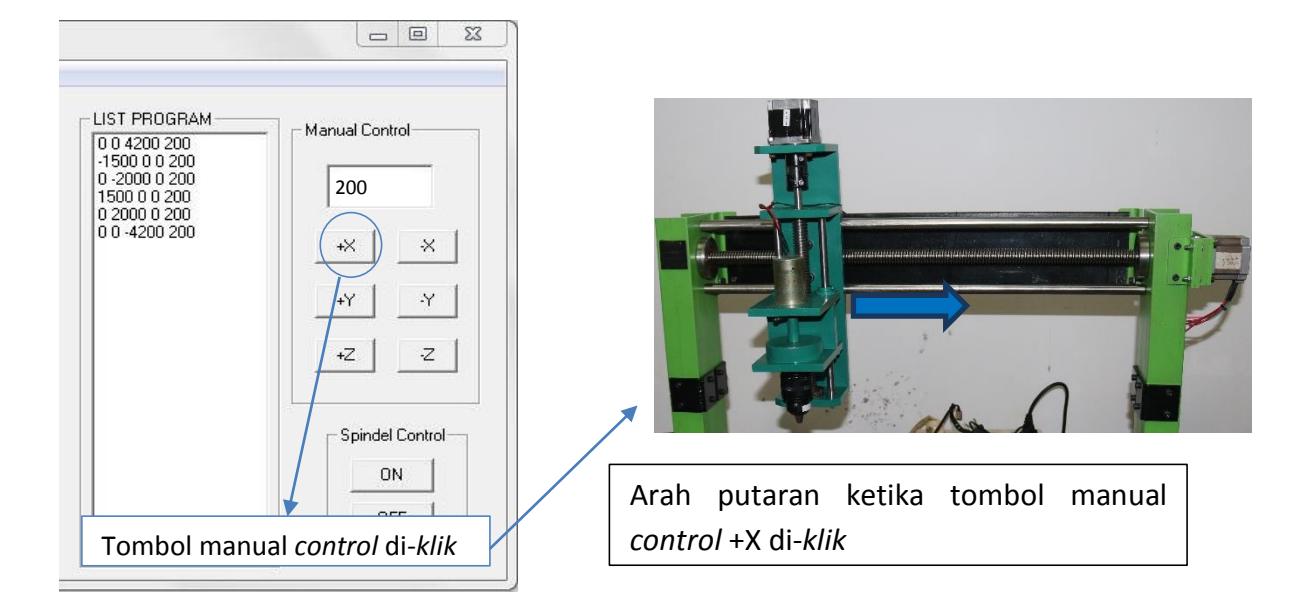

Gambar 4.13 Tampilan Pengujian Tombol Manual *Control* +X

#### **4.1.12 Pengujian Tombol Manual** *Control* **+Y**

Pengujian tombol manual *control* +Y bertujuan untuk memastikan apakah nilai pada *Text*2.*Text* dapat dikerjakan atau tidak. Cara pengujian dilakukan dengan memasukkan data pada *Text*2.*Text*. Langkah selanjutnya adalah meng-*klik* tombol manual *control* "+Y".

Setelah tombol +Y di-*klik* motor stepper menggerakkan poros ulir pada sumbu Y ke arah belakang. Aksi program setelah tombol manual *control* "+Y" di-*klik* dapat dilihat pada gambar 4.15. Berdasarkan pengujian tersebut, tombol manual *control* +Y dapat berfungsi dengan baik.

#### **4.1.13 Pengujian Tombol Manual** *Control* **-Y**

Pengujian tombol manual *control* -Y bertujuan untuk memastikan apakah nilai pada *Text*2.*Text* dapat dikerjakan atau tidak. Cara pengujian dilakukan dengan memasukkan data pada *Text*2.*Text*. Langkah selanjutnya adalah meng-*klik* tombol manual *control* "-Y".

Setelah tombol -Y di-*klik* motor stepper menggerakkan poros ulir pada sumbu Y ke arah depan. Aksi program setelah tombol manual *control* "-Y" di-*klik* dapat dilihat pada

gambar 4.16. Berdasarkan pengujian tersebut, tombol manual *control* -Y dapat berfungsi dengan baik.

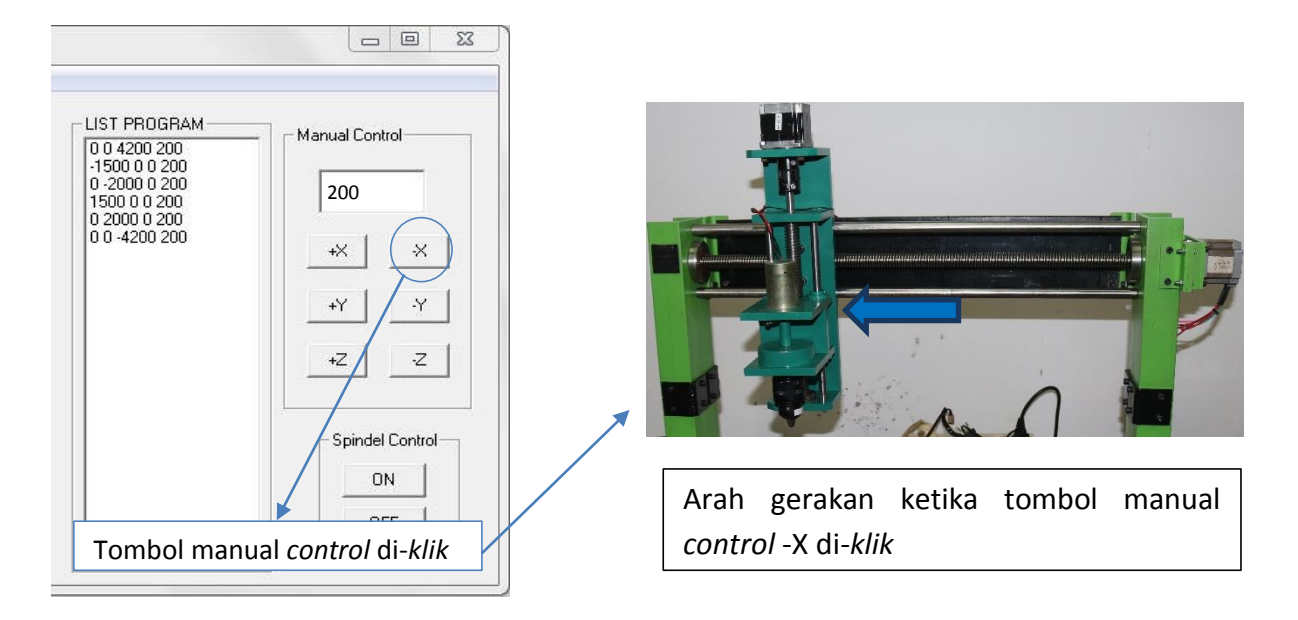

Gambar 4.14 Tampilan Pengujian Tombol Manual *Control* –X

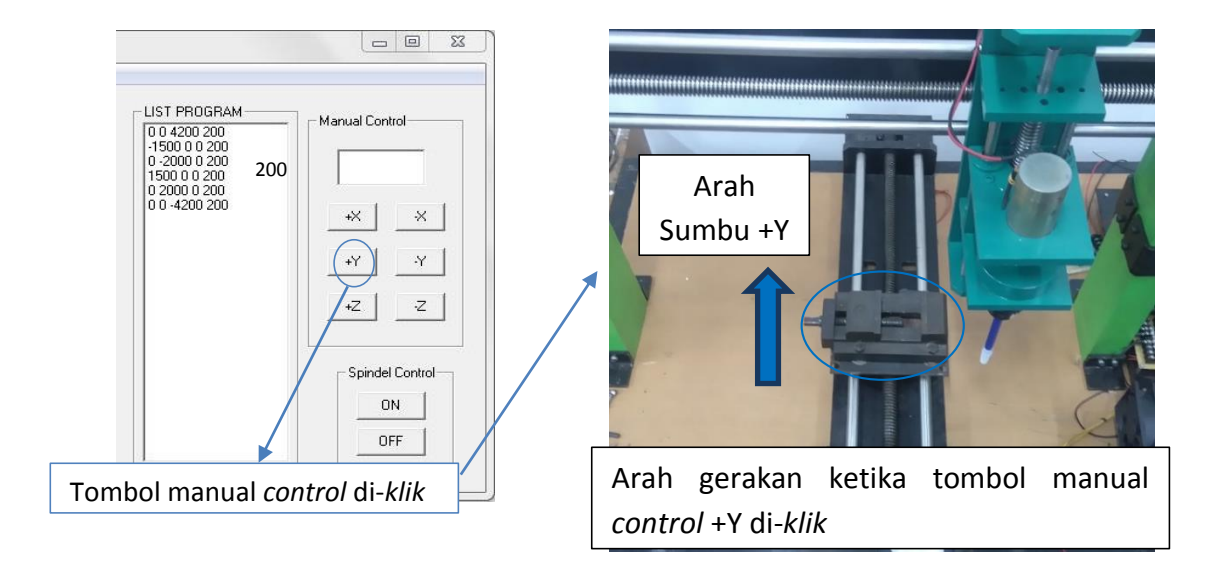

Gambar 4.15 Tampilan Pengujian Tombol Manual *Control* +Y

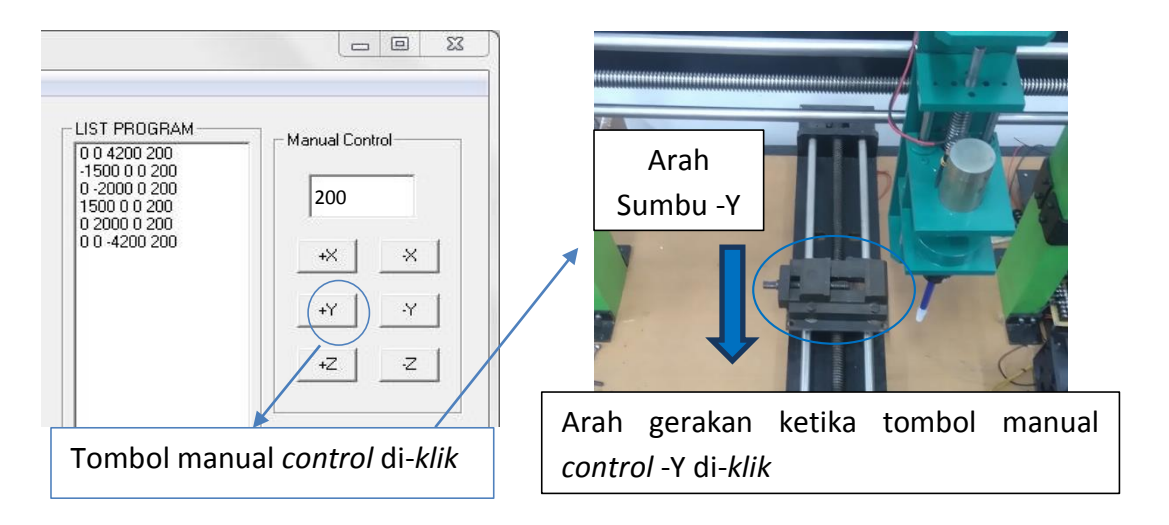

Gambar 4.16 Tampilan Pengujian Tombol Manual *Control* -Y

## **4.1.14 Pengujian Tombol Manual** *Control* **+Z**

Pengujian tombol manual *control* +Z bertujuan untuk memastikan apakah nilai pada *Text2*.*Text* dapat dikerjakan atau tidak. Cara pengujian dilakukan dengan memasukkan data pada *Text*2.*Text*. Langkah selanjutnya adalah meng-*klik* tombol manual *control* "+Z".

Setelah tombol +Z di-*klik* motor stepper menggerakkan poros ulir pada sumbu Z ke arah atas. Aksi program setelah tombol manual *control* "+Z" di-*klik* dapat dilihat pada gambar 4.17. Berdasarkan pengujian tersebut, tombol manual *control* +Z dapat berfungsi dengan baik.

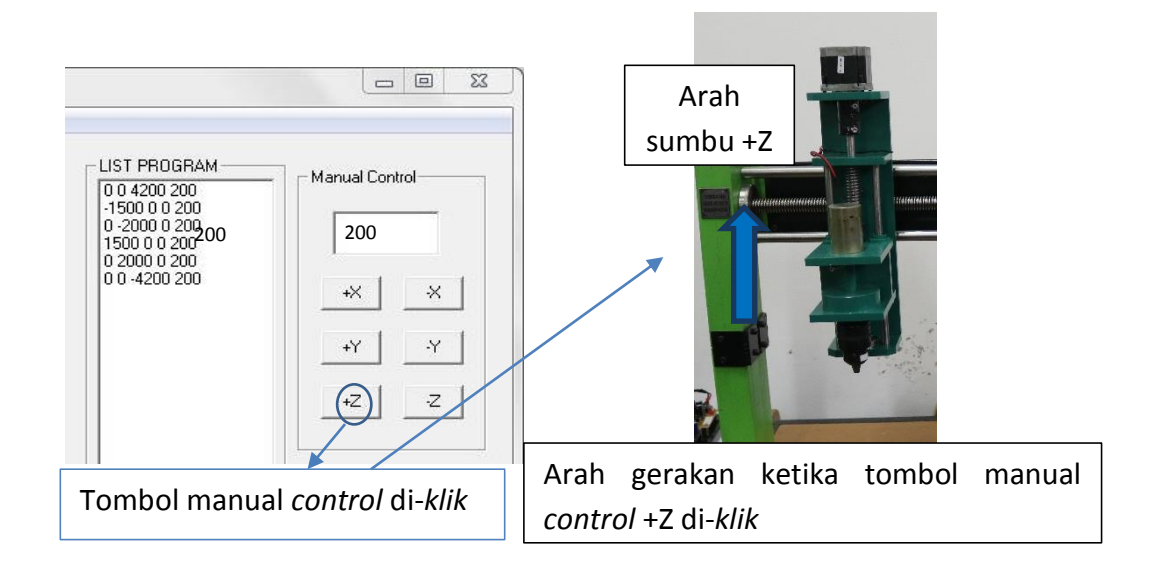

Gambar 4.17 Tampilan Pengujian Tombol Manual *Control* +Z

#### **4.1.15 Pengujian Tombol Manual** *Control* **-Z**

Pengujian tombol manual *control* -Z bertujuan untuk memastikan apakah nilai pada *Text*2.*Text* dapat dikerjakan atau tidak. Cara pengujian dilakukan dengan memasukkan data pada *Text*2.*Text*. Langkah selanjutnya adalah meng-*klik* tombol manual *control* "-Z".

Setelah tombol -Z di-*klik* motor stepper menggerakkan poros ulir pada sumbu Z ke arah bawah. Aksi program setelah tombol manual *control* "-Z" di-*klik* dapat dilihat pada gambar 4.18. Berdasarkan pengujian tersebut, tombol manual *control* -Z dapat berfungsi dengan baik.

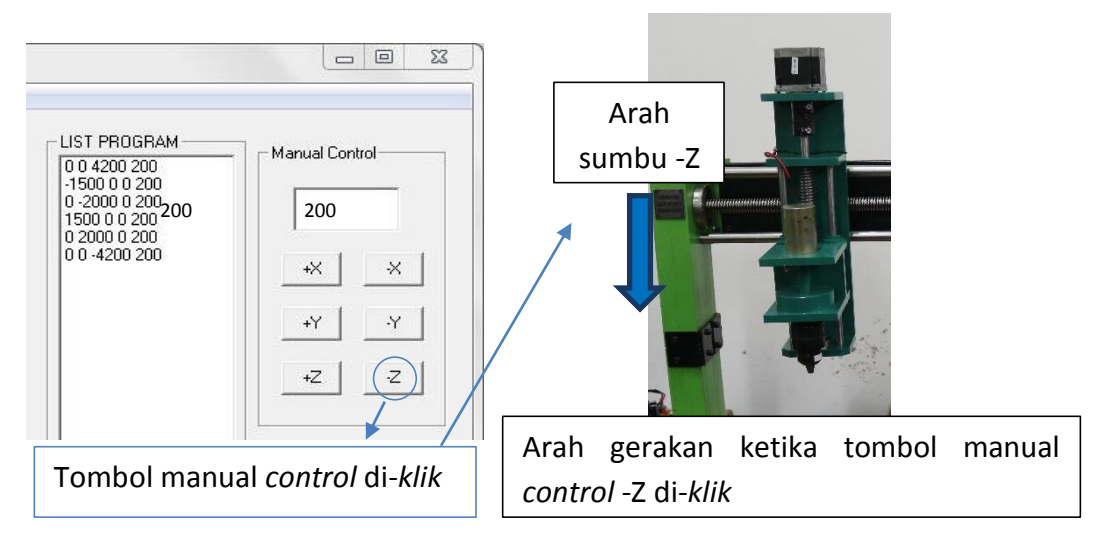

Gambar 4.18 Tampilan Pengujian Tombol Manual *Control* –Z

# **4.2 Pengujian Program Pengendali Pahat Mesin Router CNC pada sumbu X, sumbu Y dan sumbu Z menggunakan** *Visual Basic* **6.0**

Pengujian pengendalian penggerak pahat mesin router CNC menggunakan mikrokontroler bertujuan untuk memastikan apakah sistem kontrol yang telah dirancang dapat bekerja sesuai dengan tujuan pembuatan. Pengujian dilakukan dengan cara menggerakkan penggerak pahat mesin router pada arah sumbu X, sumbu Y dan sumbu Z menggunakan penggerak motor stepper, dimana jarak pitch ulir pada sumbu X, sumbu Y dan sumbu Z adalah 4,25 mm.

Pengujian dilakukan dengan cara membuat pola pada kertas berdasarkan data yang telah dimasukan. Adapun pola yang dibuat adalah pola segitiga, pola segilima, dan pola gabungan.

### a. Pola Segitiga

Koordinat untuk membuat pola segitiga dapat dilihat pada tabel 4.1. Setelah koordinat tersebut dimasukkan ke dalam program, program dijalankan. Gambar pola yang dihasilkan pada pengujian ini dapat dilihat pada gambar 4.18.

| X       |         | z     |     |
|---------|---------|-------|-----|
| 0       | 0       | 4200  | 200 |
| $-2000$ | 2000    | 0     | 200 |
| 2000    | 2000    | 0     | 200 |
| 2000    | 0       | 0     | 200 |
| $-2000$ | $-2000$ | 0     | 200 |
| Π       | በ       | -4200 | 20  |

Tabel 4.1 Data *Input* Program Membuat Pola Segitiga

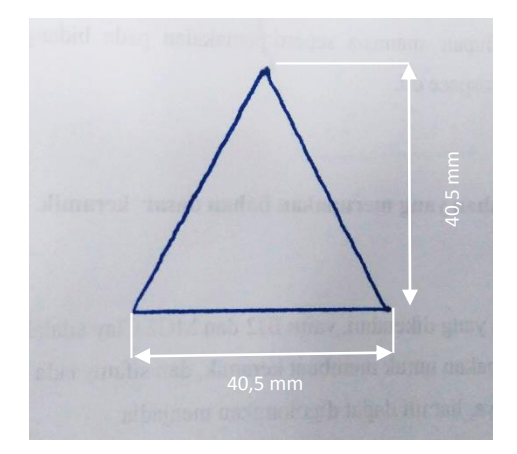

Gambar 4.19 Pola Segitiga

## b. Pola Segilima

Koordinat untuk membuat pola segitiga dapat dilihat pada tabel 4.2. Setelah koordinat tersebut dimasukkan ke dalam program, program dijalankan. Gambar pola yang dihasilkan pada pengujian ini dapat dilihat pada gambar 4.19.

## c. Pola Gabungan

Koordinat untuk membuat pola gabungan dapat dilihat pada tabel 4.3. Setelah koordinat tersebut dimasukkan ke dalam program, program dijalankan. Gambar pola yang dihasilkan pada pengujian ini dapat dilihat pada gambar 4.20.

| X       |         | z    |     |
|---------|---------|------|-----|
| 0       | 0       | 4200 | 200 |
| $-915$  | 2238    | 0    | 200 |
| $-1480$ | $-855$  | 0    | 200 |
| 0       | $-2766$ | 0    | 200 |
| 1480    | $-855$  | 0    | 200 |
| 915     | 2238    | 0    | 20  |
| O       | O       | 4200 | 200 |

Tabel 4.2 Data *Input* Program Membuat Pola Segilima

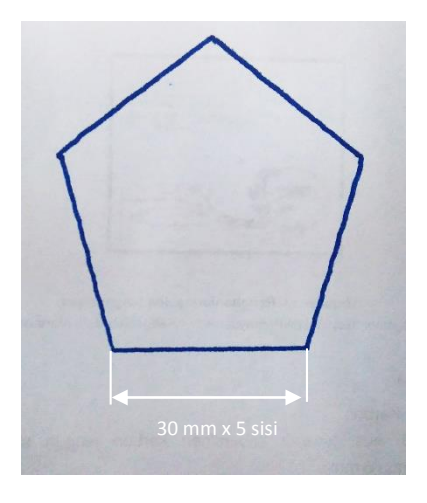

Gambar 4.20 Pola Segilima

Tabel 4.3 Data *Input* Program Membuat Pola Gabungan

| X      |         | z    |     |
|--------|---------|------|-----|
| 0      | 0       | 4200 | 200 |
| Ω      | 1250    | 0    | 200 |
| 750    | 1500    | 0    | 200 |
| $-750$ | 1500    | 0    | 200 |
| Ω      | 1250    | 0    | 200 |
| $-750$ | 0       | 0    | 200 |
| $-750$ | 1500    | 0    | 200 |
| $-750$ | $-1500$ | 0    | 200 |
| $-750$ | 0       | 0    | 200 |
| 0      | $-1250$ | 0    | 200 |
| $-750$ | $-1500$ | 0    | 200 |
| 750    | $-1500$ | 0    | 200 |

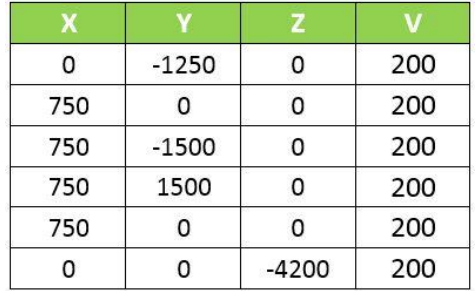

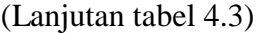

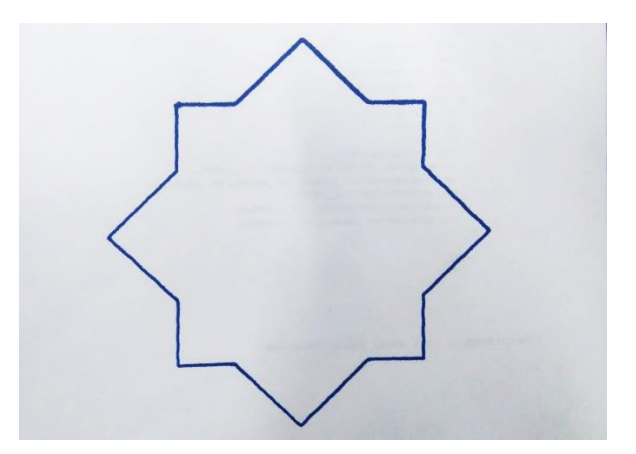

Gambar 4.21 Pola Gabungan

#### **4.3 Analisa Hasil Pengujian**

Dari hasil pengujian pembuatan pola menggunakan mesin router CNC didapatkan beberapa analisa hasil pengujian. Analisa hasil pengujian tersebut diantaranya sebagai berikut:

- 1. Beberapa tombol seperti *input* data, *remove* data, *remove list*, *save*, *load*, *check*, *step*, proses, spindel *on*, spindel *off*, tombol manual +X, tombol manual –X, tombol manual +Y, tombol manual –Y, tombol manual +Z, tombol manual -Z dapat berfungsi dengan baik sesuai program yang telah dibuat.
- 2. Penggerak pahat pada arah sumbu X, sumbu Y dan sumbu Z dapat berhenti secara bersamaan dengan nilai waktu yang relatif sama.
- 3. Mesin router dapat membuat pola sesuai program yang telah dibuat.